# 目录

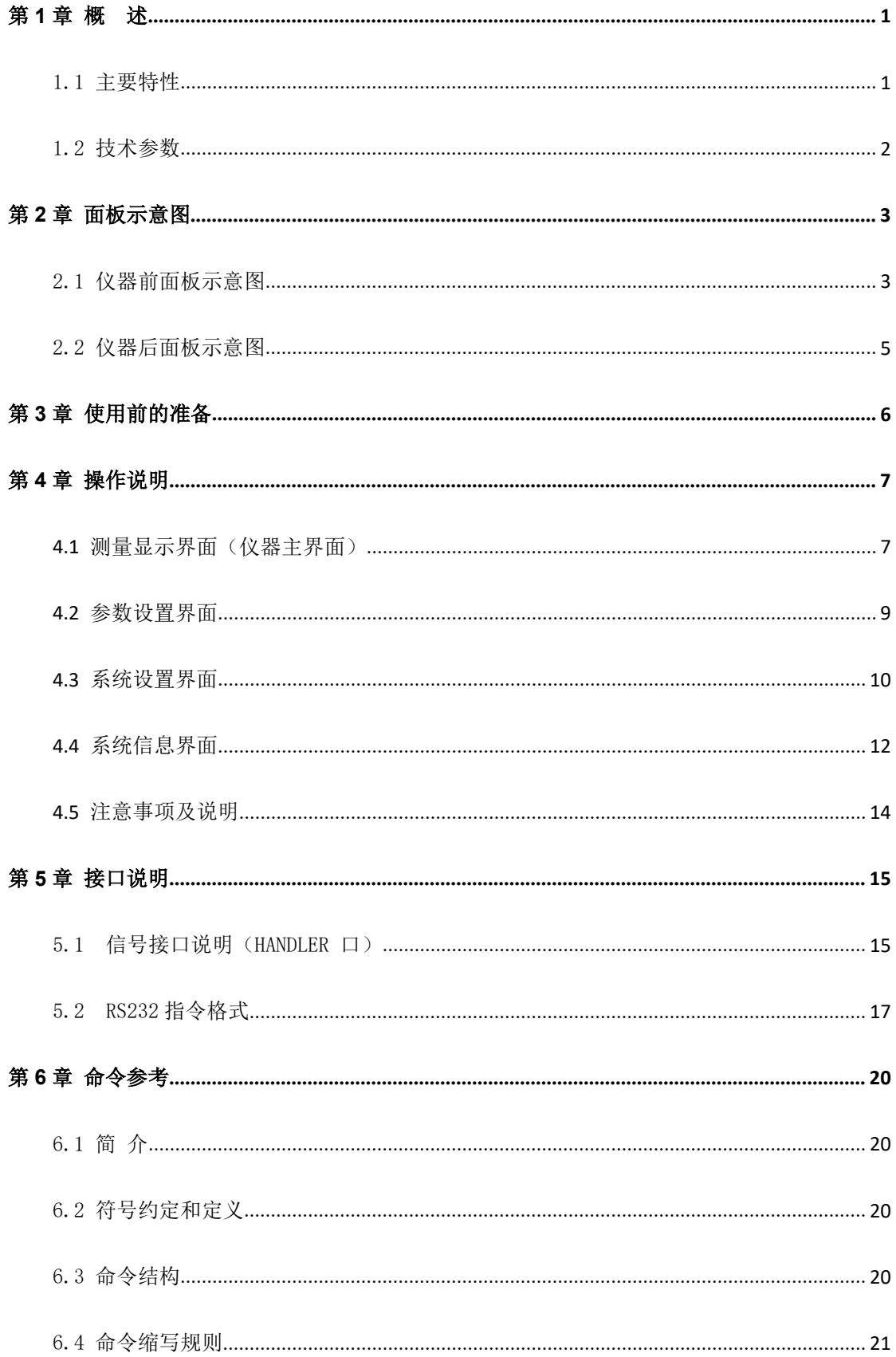

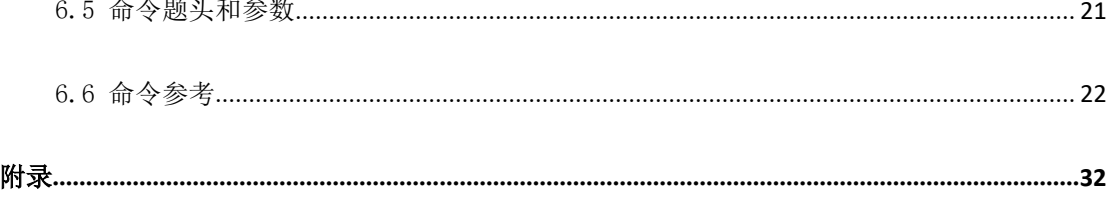

版本历史:

本说明书不断完善以利于使用。

由于说明书可能存在错误或遗漏, 仪器功能的改进和完善, 技术的更新及软件的升级, 说明书将做相应的调整和修改。

请关注您使用软件的版本及说明书的版本。 (Ver 2.1/2021.11)

# <span id="page-2-0"></span>第1章 概<br>

<span id="page-2-1"></span>ZC2516 系列智能低电阻测试仪专用于测试各种电阻,带触摸功能的 24 位色 4.3 英寸 彩色液晶屏,操作简单,测试速度快,适用于各种电阻设计、检验、质量控制和生产测试。

本机附加三档分选功能。在分选状态时,可选择显示电阻值或百分比值,且可依设定值 判断电阻值的太大,太小或为良品。在仪器后面板同时有分选接口,使能该接口启动信号, 使仪器进行测量,测试结果同时由后面板该接口输出,通过此信号接口使本仪器可接于元件 机械处理设备而进行自动测试。

另外,本机有 USB 接口,面板功能可完全由电脑控制,测试结果亦可通过 USB 接口送回 电脑保存,或者数据直接存入 U 盘保存。

## 1.1 主要特性

电阻测试范围宽:

ZC2516:20mΩ~2MΩ,九个测试档(1uΩ~2MΩ)。 ZC2516A:200mΩ~200kΩ,七个测试档(10uΩ~200kΩ)。 ZC2516B:20mΩ~20kΩ,七个测试档(1uΩ~20kΩ)。

- 测试速度可变:慢速 5 次/秒,中速 10 次/秒,快速 20 次/秒。
- ◆ 基本精度: +0.05%+2 字。
- 两种显示方式:电阻值直读或百分比值。
- ◆ 分选功能: LOW, PASS 1, PASS 2, PASS 3, HIGH, Handler 及讯响输出。
- USB 接口功能。
- ◆ U 盘接口功能。
- 面板按键清零功能。

# <span id="page-3-0"></span>1.2 技术参数

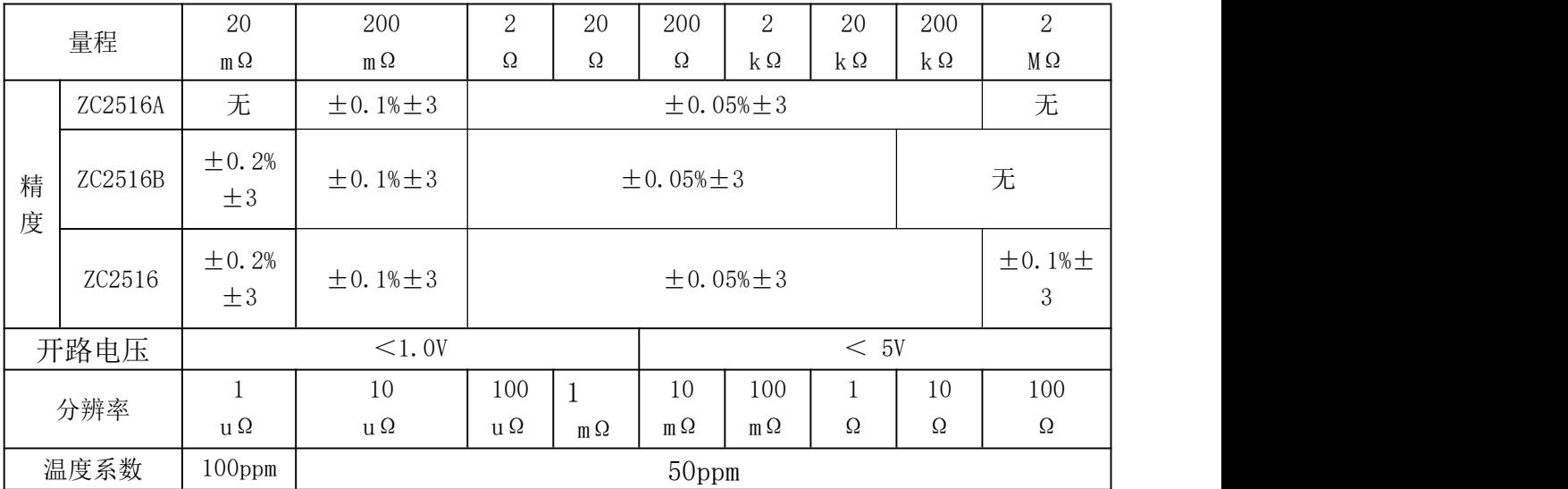

**注:**环境条件:18℃~28℃,RH≤75%。

- > 显 示: 最大 19999 字, 4.3 寸彩屏+触摸
- 工作模式: 连续/单次
- > 测 试: 4端 (2 根电压检测端, 2 根电流驱动端)
- 量 程: 自动/手动
- 测量速度: 快速 20 次/秒,中速 10 次/秒,慢速 5 次/秒
- > USB 接 口: 所有前面板的功能都能远控
- > Handler : START, PASS, HIGH, LOW signals
- > 环 境: 工作温度: 0~40℃, 存储温度: -40℃~+75℃
- 工作湿度: 0~75% R.H.
- 电 源: 220V/50Hz
- 重 量: 4kg

# <span id="page-4-1"></span><span id="page-4-0"></span>第 **2** 章 面板示意图

# <span id="page-4-2"></span>2.1 仪器前面板示意图

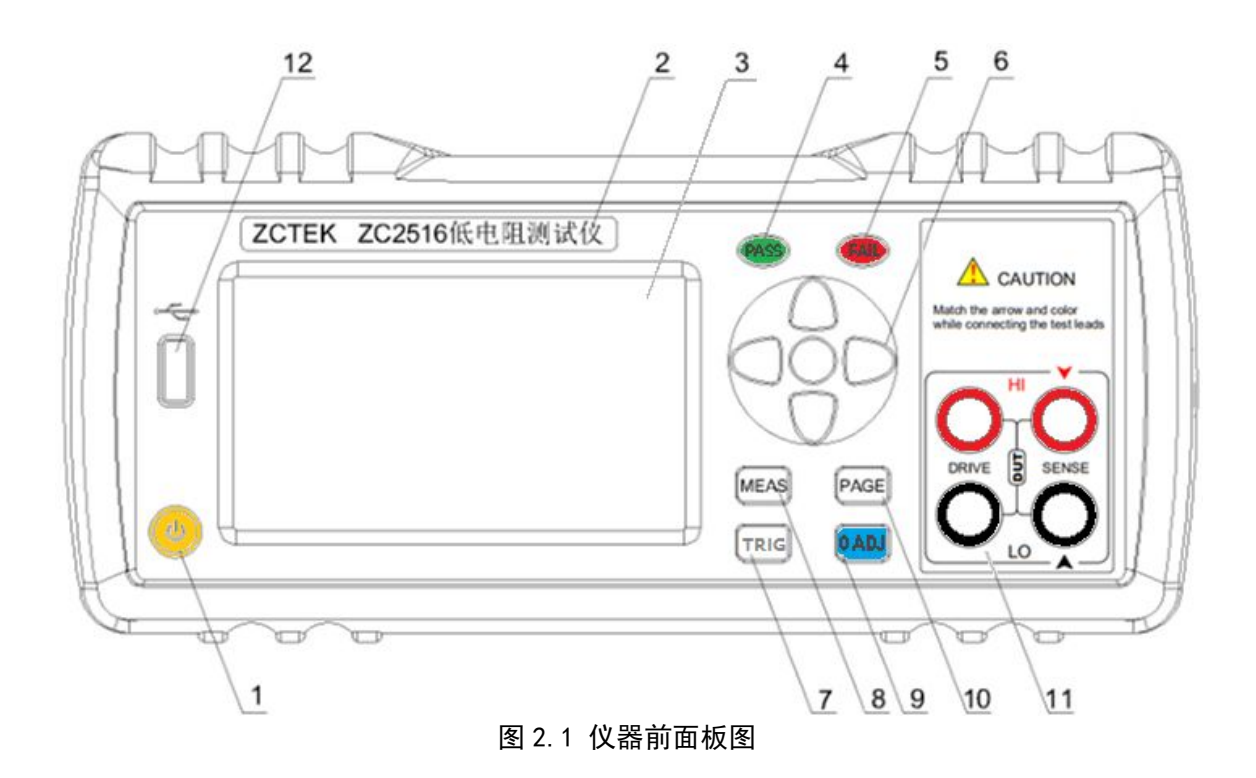

# 2.1.1 电源开关

打开或者关闭仪器电源。

# 2.1.2 型号

仪器的型号以及产品名称。

## 2.1.3 LCD 液晶显示屏/触摸屏

480×272 彩色 TFT LCD 显示屏/触摸屏,显示参数的设置、测试条件以及测试结果等; 触摸屏用于输入设置参数。

# 2.1.4 **PASS** 指示灯

测试判断通过, LED 指示 ,分选结果指示。

## 2.1.5 **FAIL** 指示灯

测试判断失败, LED 指示,分选结果指示。

第 3 页

# 2.1.6 光标控制键以及确认键

光标控制键用于在 LCD 显示页面的域与域之间移动,当光标移动到某个域,该域在液晶 显示器上为反橙色显示。更新修改值时,按确认键完成修改。

## 2.1.7 **TRIG** 键

此键为触发键,仪器在触发模式的时候,可按此键可启动仪器测量。

## 2.1.8 **MEAS** 键

**MEAS** 键用于切换主屏显示数据,在任意状态下,按 MEAS 按键,均回到仪器测试 界面。

## 2.1.9 **0 ADJ** 键

此键为清零键,按此键对测试线或测量夹具进行短路清零。(清零具体要求详见第 12  $\overline{\mathfrak{p}}$  ) and the contract of  $\overline{\mathfrak{p}}$  (

## 2.1.10 **PAGE** 键

此键为界面切换键,按此键则仪器界面在:测量显示、参数设置、系统设置以及系统 信息四个界面中,按顺序切换。

## 2.1.11 测试端

四端测试端。用于连接四端测试线,对被测件进行测量。测试线的插头颜色和箭头指 示要和面板上的插孔一一对应起来,否则可能会引起测量结果异常

## 2.1.12 **USB** 接口

用于连接 U 盘存储器, 进行文件的保存与调用。

# 2.2 仪器后面板示意图

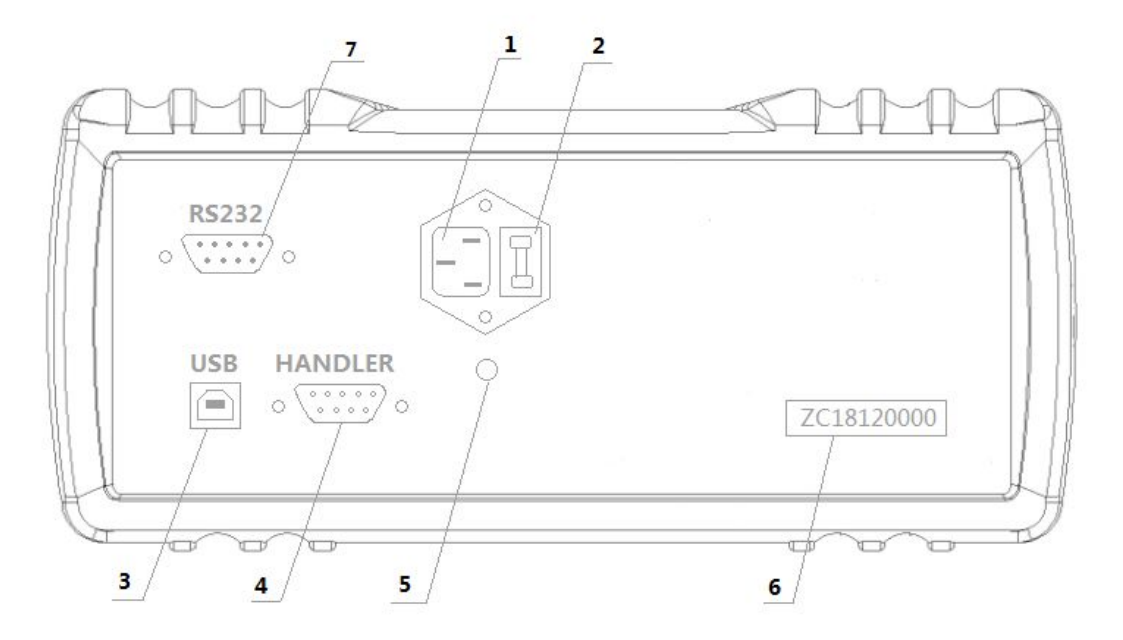

## 图 2.1 仪器后面板图

## **2.2.1** 电源插座

用于输入交流电压。

# **2.2.2** 保险丝座

用于安装电源保险丝,保护仪器。

# **2.2.3 USB** 接口

用于计算机与仪器间的通讯。

# **2.2.4 HANDLER** 口

通过 HANDLER 接口,可方便地组成自动测试系统,实现自动测试。仪器通过该接 口输出比较结果信号和联络信号,同时通过该接口可以输入外部触发信号。

# **2.2.5** 接地端

该接线端与仪器机壳相连。

# **2.2.6** 号码纸

标明仪器的出厂编号。

# **2.2.7 RS232** 接口

实现与电脑串行通信。

# <span id="page-7-0"></span>第 **3** 章 使用前的准备

- 小心打开仪器的运输包装箱,搬动时需小心,防止坠落伤人。
- > 应将仪器水平放置在坚实牢固的座架上, 仪器下方与桌面间不能有高于机脚的物品, 以 防外力伤及对仪器内部电路造成损坏。
- > 本仪器没有特殊的防水、防潮设计,为了使仪器能长时间安全正常地工作,不能将它置 于潮湿环境下储存或工作。
- 准备一个带接地线的 220V 单相交流电插座,插座的电流负载能力不小于 10A。
- 用粗导线(电流容量不小于 20A)将仪器背板上的保护地与工作间的保护地线可靠连接。 用配置的电源线将仪器与电源插座接好。
- > 仪器特别是连接被测件的测试导线应远离强电磁场,以免对测量产生干扰。
- 请不要在多尘、多震动、日光直射、有腐蚀气体下使用。不要在有腐蚀气体象硫酸、雾 或者类似的东西的环境中使用仪器。这可能会腐蚀导线、连接器,形成隐患或者连接缺 陷,会导致故障、失效甚至是火灾。
- > 通过仪器面板上的电源开关接通仪器电源, 液晶显示器亮起后先显示开机界面, 再讲入 测试主界面,此时需预热机器 5~10 分钟后,再进行测量。
- 请勿频繁开关仪器,以免引起内部数据混乱。

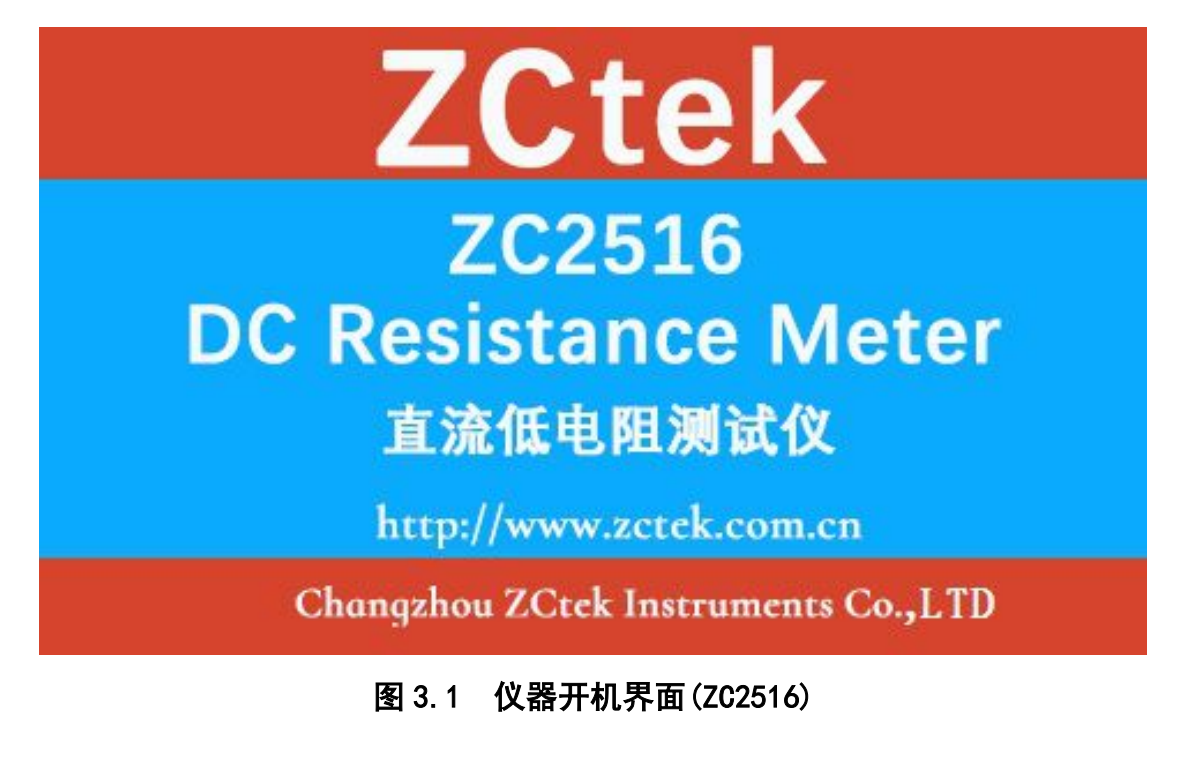

# <span id="page-8-0"></span>第 **4** 章 操作说明

# <span id="page-8-1"></span>**4.1** 测量显示界面(仪器主界面)

在此界面中配合光标键选择需修改的参数,手指触摸修改;测量显示界面如下图所示:

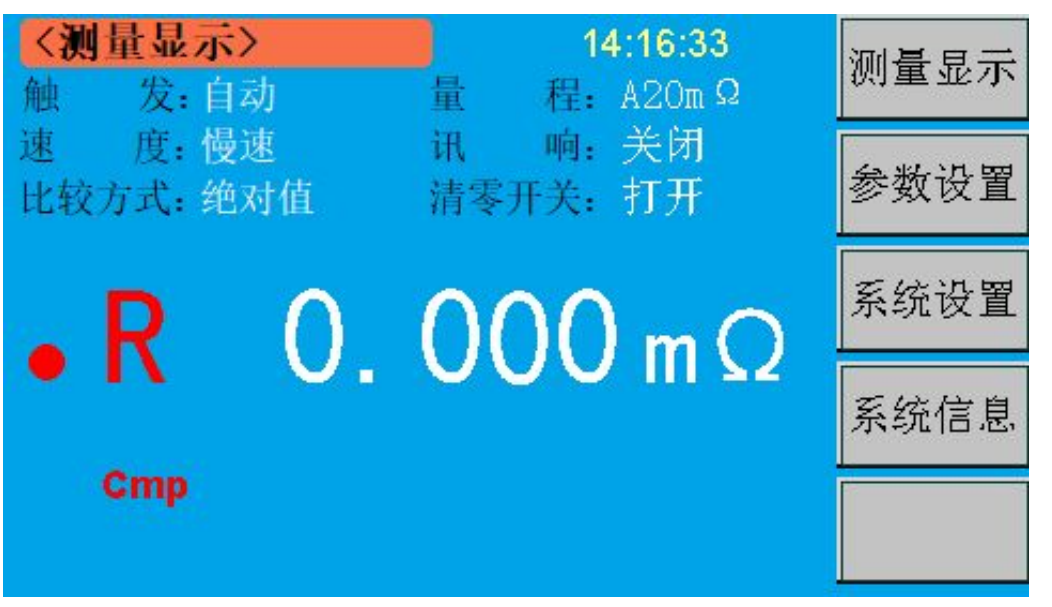

**图 4.1 测量显示界面(仪器主界面)**

界面说明:

- 时 间 :显示当前的时间;
- <测量显示>:提示该界面为【测量显示】界面;
- **◆ 触 发:可设置为自动或手动;自动为**仪器根据测量速度进行测试,手动则需配合 面板 TRIG 键进行触发, 按一次测一次;
- ◆ 速 度:可设置为慢速、中速或快速;
- 比较方式 :可设置为绝对值或百分比;
- 量 程 :可设置为自动或手动,手动档配合档位+、档位-使用;
- 讯 响 :可设置关闭、合格或不合格;分别表示关闭讯响功能、被测件合格时讯响 或被测件不合格时讯响;
- 清零开关 :可设置为关闭或打开;表示打开或关闭清零值;
- **❖ R :** 显示电阻测试值, 在测试范围内显示正常测试数据:
- **Cmp** :显示分选档位,当分选功能打开时,此处显示会 P1、P2、P3 或 FL;

## 第 7 页

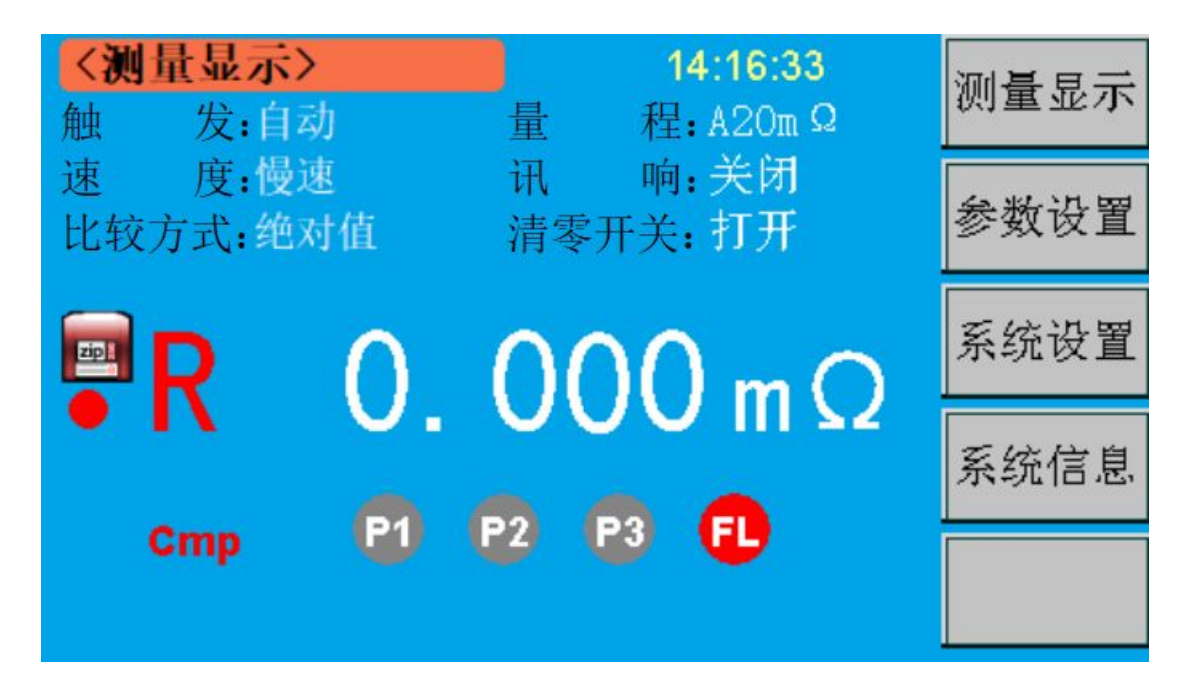

**图 4.1.1 测量显示界面(分选功能打开时)**

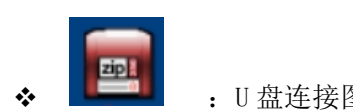

:U 盘连接图标,U 盘连接成功时,显示;未连接 U 盘时,不显示该图标。

## 测试界面设置:

在测试界面下,可以快捷地对主要数据进行设置。可以设置的选项包括:触发,速度,

# 比较方式,量程,讯响和清零值;

以下以触发设置为例:

- > 按光标键的上、下键,选中触发选项,按导航键的中间的确认键进入触发模式的选项。 再按上、下键选中要选择的选项,再按确认键完成设置。
- > 也可以通过触摸屏直接点击进行设置。触摸要设置的选项,要设置的选项显示反选,再 按右边的要设置的状态,则设置完成。

余下的选项的设置方法和第一项设置方法相同。快捷设置的数据,关机不保存。

# <span id="page-10-0"></span>**4.2** 参数设置界面

在此界面中配合光标键选择需修改的参数,手指触摸修改;参数设置界面如下图所示:

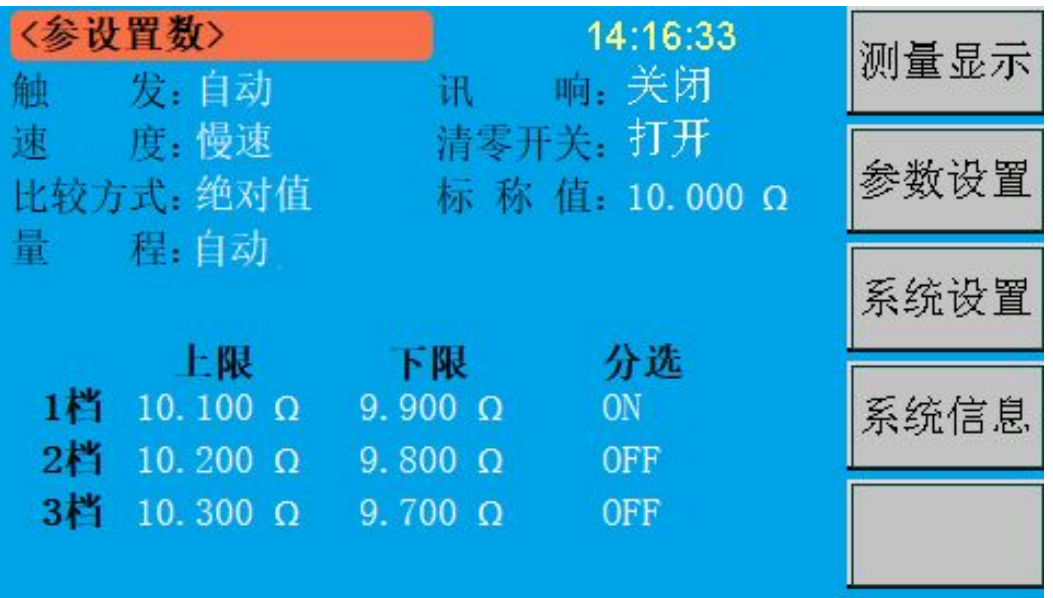

# **图 4.2 参数设置界面**

### 界面说明:

- <参数设置>:提示该界面为【参数设置】界面;
- **◆ 触 发:可设置为自动或手动;自动为**仪器根据测量速度进行测试,手动则需配合 面板 TRIG 键进行触发, 按一次测一次;
- 速 度 :可设置为慢速、中速或快速;
- 比较方式 :可设置为绝对值或百分比;
- ◆ 量 程: 可设置为自动或手动,手动档配合档位+、档位-使用;
- ◆ 讯 响:可设置关闭、合格或不合格;分别表示关闭讯响功能、被测件合格时讯响 或被测件不合格时讯响;
- 清零开关 :可设置为关闭或打开;表示打开或关闭清零值;
- 标 称 值 :在比较方式为百分比时,作为比较的基本比较值;在绝对值比较方式下, 此选项不用;
- 上限、下限:分选设置的上、下限值设定,根据实际产品进行设定;
- ◆ 分 选: 设置对应档位的分选开关;设置 ON 时对应档位的分选功能打开,设置 OFF 时对应档位的分选功能关闭;

## 参数界面设置:

在参数界面下,可以设置的选项包括:触发,速度,比较方式,量程,讯响,清零开 关,标称值和上、下限;

### 以下以触发设置为例:

- > 按光标键的上、下键,选中触发选项,按导航键的中间的确认键进入触发模式的选项。 再按上、下键选中要选择的选项,再按确认键完成设置。
- > 也可以通过触摸屏直接点击进行设置。触摸要设置的选项,要设置的选项显示反选,再 按右边的要设置的状态,则设置完成。
- > 或者直接点击需要修改的参数数值,选择右侧功能键的输入键,跳转出数值输入键盘界 面(如下图 4.2.1 所示),在此界面输入数值,按 Enter 键完成设置并退出该界面。

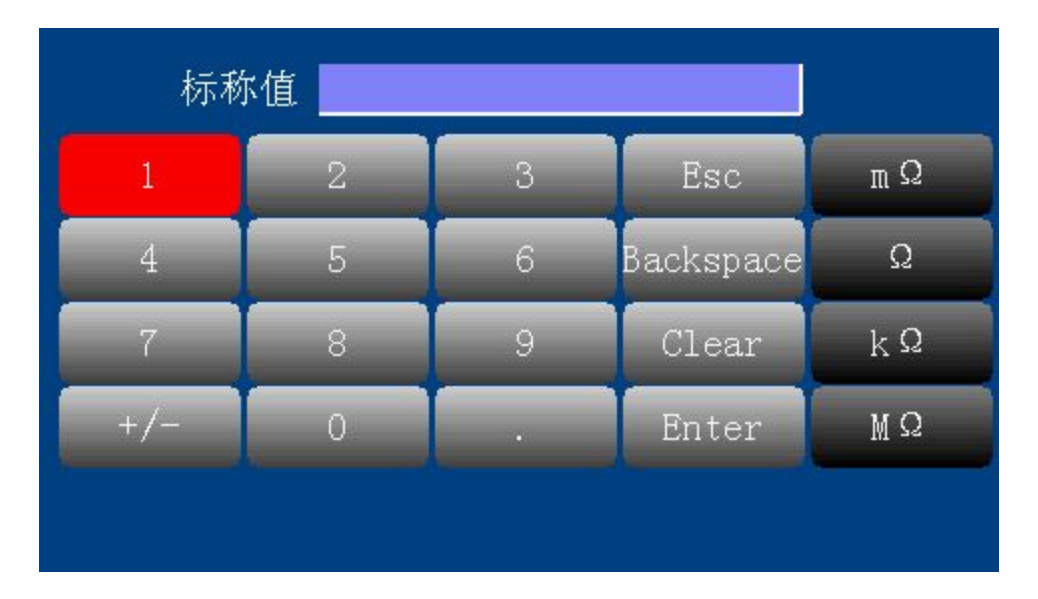

## **图 4.2.1 键盘输入界面**

注:

三档比较打开时,上限 1 档到 3 档必须递增,下限 1 档到 3 档要递减。且同一档位的 上限值必须大于下限值。

1 档合格后,后面两个档位就不进行比较;1 档不合格的话,则对 2 档进行比较, 以此 类推;当三个档位都不合格的时候,则测试失败,面板 FAIL 灯亮起。

# 低电流模式(LPR)说明: (此功能为选件)

<span id="page-12-0"></span>低电流模式在参数设置界面选择,具体如下图所示: (4.2.2 所示)

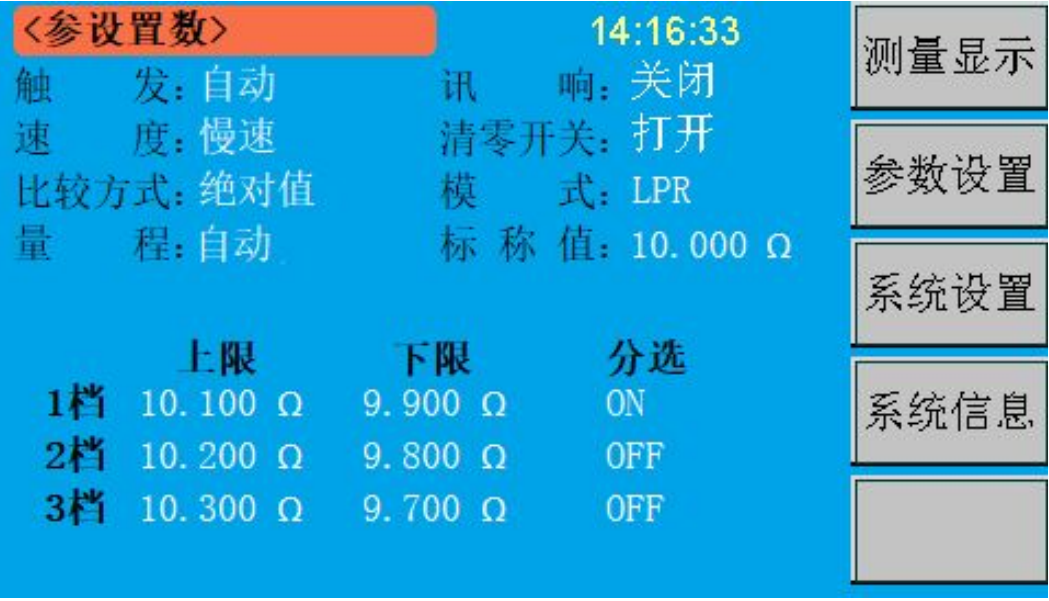

## **图 4.2.2 低电流模式设置界面**

◆ 模 式:可设置 LPR 或者 R; LPR 表示低电流测试模式, R 表示正常测试模式; LPR 模式打开时, 主界面显示 LPR 标志, 此模式下测量精度如下表所示:

低电流模式基本测量准确度(23±5℃,≦80%RH)

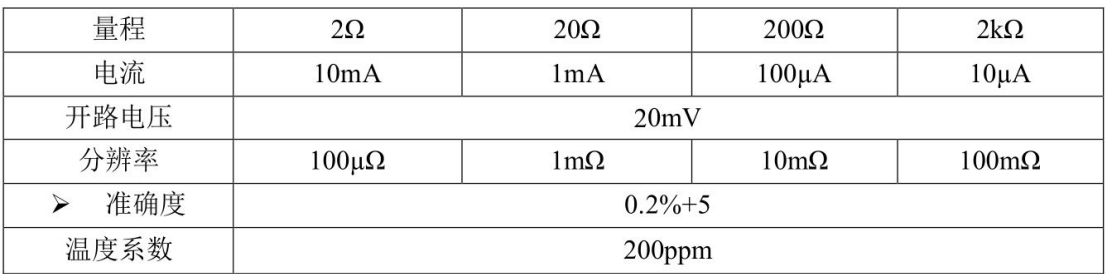

准确度为 1 年的 (23±5℃, ≦80%RH) 条件下的基本测量准确度。

超过温度条件需乘以温度修正系数 K。

# **4.3** 系统设置界面

在此界面中配合光标键选择需修改的参数,手指触摸修改;系统设置界面如下图所示:

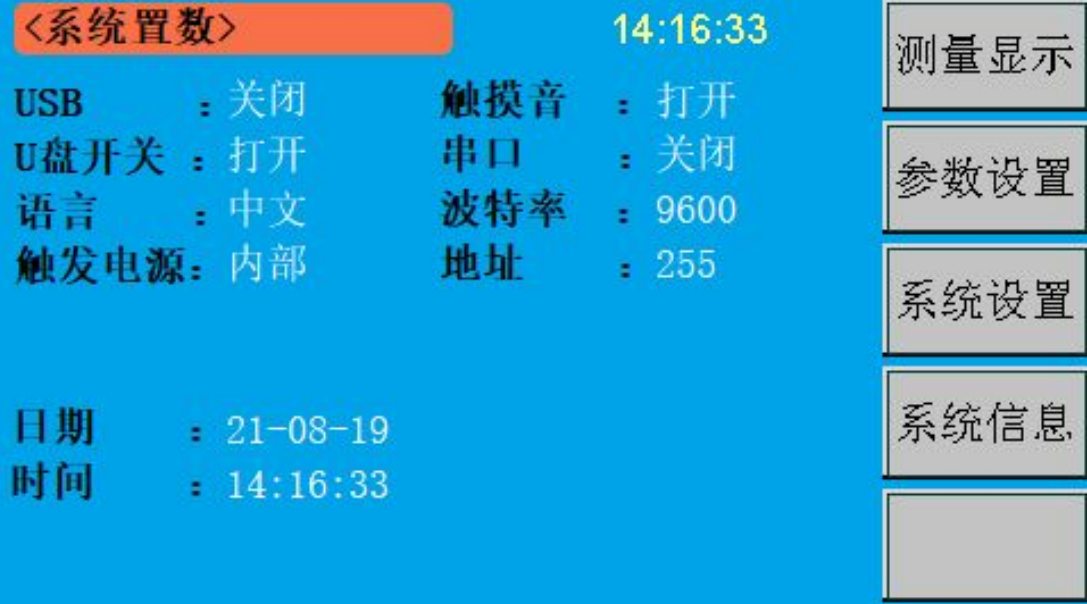

## **图 4.3 系统设置界面**

### 界面说明:

- ◆ <系统设置>: 提示该界面为【系统设置】界面;
- ◆ USB : 可设置为关闭、打开, 用户根据操作需要自行选择;
- **U** 盘开关 :可设置为关闭、打开,用户根据操作需要自行选择;U 盘功能打开时,先 将触发模式改为手动模式;
- ◆ 语 言:可设置为中文、ENGLISH,用户根据操作需要自行切换中/英文界面;
- 触发电源 :可设置为内部、外部;内部时,端口电源内部输出;外部时,端口电压 外接输入,输入范围:+5V~+30V;
- ◆ 触摸 音: 可设置为关闭、打开, 用于打开或关闭触摸屏按键音;
- ◆ 串 口:可设置为关闭、打开,用户自行选择是否打开 RS232 串口;
- ◆ 波特率:用于选择传输的波特率,可选择 9600、19200、38400、96000、115200, 用户根据操作需要自行选择;
- ◆ 地 址: 可通过右侧软键设置设备地址, INCR+表示一位一位递进, INCR++表示十 位十位递进, INCR-表示一位一位递减, INCR--表示十位十位递减;
- 日 期 :当前实际日期,出厂前会设置好,若出现偏差,可在此处进行修改;
- 时 间 :当前实际时间,出厂前会设置好,若出现偏差,可在此处进行修改;

### 第 12 页

# <span id="page-14-0"></span>**4.4** 系统信息界面

在此界面显示了仪器的型号和版本号,系统信息界面如下图所示:

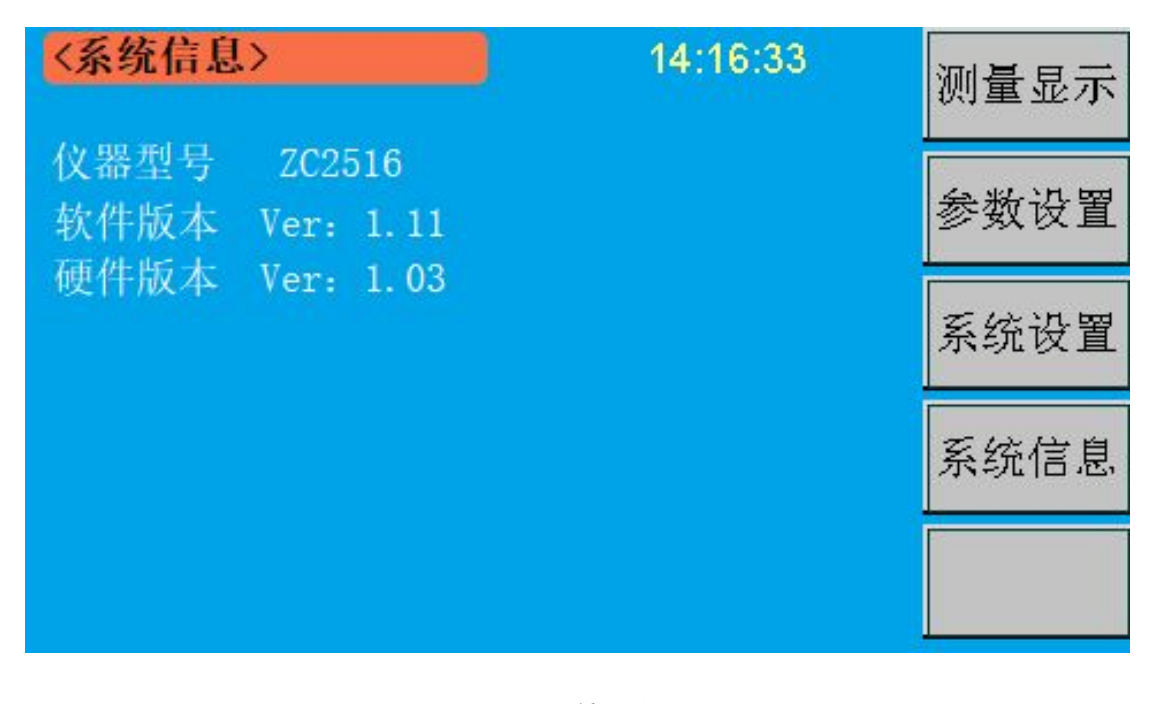

# **图 4.4 系统信息界面**

界面说明:

- <系统信息>:提示该界面为【系统信息】界面;
- 仪器型号 :仪器的出厂型号;
- 软件版本 :显示本台机器的软件版本号,随着仪器功能的改进和完善,技术的更新 及软件的升级,软件版本也会有所不同;
- 硬件版本 :显示本台机器的硬件版本号,随着仪器功能的改进和完善,技术的更新 及硬件的升级,硬件版本也会有所不同;

## <span id="page-15-0"></span>**4.5** 注意事项及说明

- ◆ 开机预热:测试前必须开机预热 10 分钟, 以等待仪器内部线路电参数稳定后再讲行测 试。
- 零点及清零:当使用 20mΩ和 200mΩ两量程时,应首先清零再进行测试,而在其它量程 一般不必清零。测试时,使用者可先选定量程,再把测试夹互夹,使 S+端与 S-端直接 接触, D+端与 D-端直接接触, 并保持良好接触, 如若仪器显示不为零时, 请按前面板 0ADJ 键,看到仪器的显示屏上显示 "清零"。因为是全量程清零,所以也会看到量程 显示的变化。显示电阻的位置显示清零值。清零完成以后,显示电阻的位置显示------。 由于仪器采用了四端测量法,所以使用者在清零时,一定要使仪器的 S+端与 S-端直接 接触,D+端与 D-端直接接触。具体地说:使两个测试夹有引出测试线的两金属片直接 接触,无引出测试线的两金属片直接接触。否则在 20mΩ和 200mΩ 两量程时, 由于仪器 增益极高,仪器会显示一非常不稳定的底数。

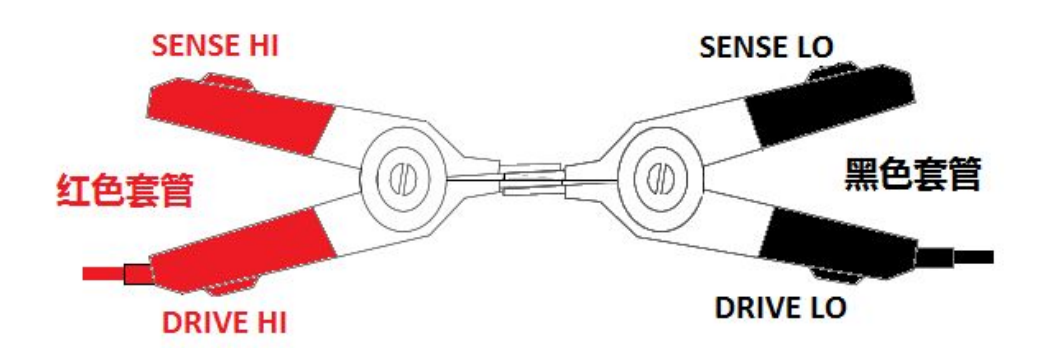

# **图 4.4 测试线对夹示意图**

- 仪器内部一些集成电路及电子元器件用户不要随便更换,否则可能造成测量不正确。
- 分选功能说明:用户可使用本仪器的分选功能进行产品出厂的质量控制。本仪器可用直 读和百分比两种方式进行分选,分选分三个档分选,这样有助于进行对被测产品进行分 等级。在液晶屏上显示出来等级数,假如不合格,则进行不合格报警。

PASS 时仪器蜂鸣器会响(P-ON),用户也可在设置菜单中设置讯响为 OFF 来切断讯响或 设置为不合格讯响(F-ON)。

如欲察看或改变上下限值,按 PAGE 键进入设置状态。

# <span id="page-16-0"></span>第 **5** 章 接口说明

# <span id="page-16-1"></span>5.1 信号接口说明(HANDLER 口)

Handler 接口信号该接口主要用于仪器分选结果的输出。当仪器用于自动元件分选测试 系统中时,该接口提供与系统的联络信号和分选结果输出信号。分选结果输出对应比较器当 前档的比较结果输出。

此端口为一个 DB9 孔式插座, 其具体定义如下表:

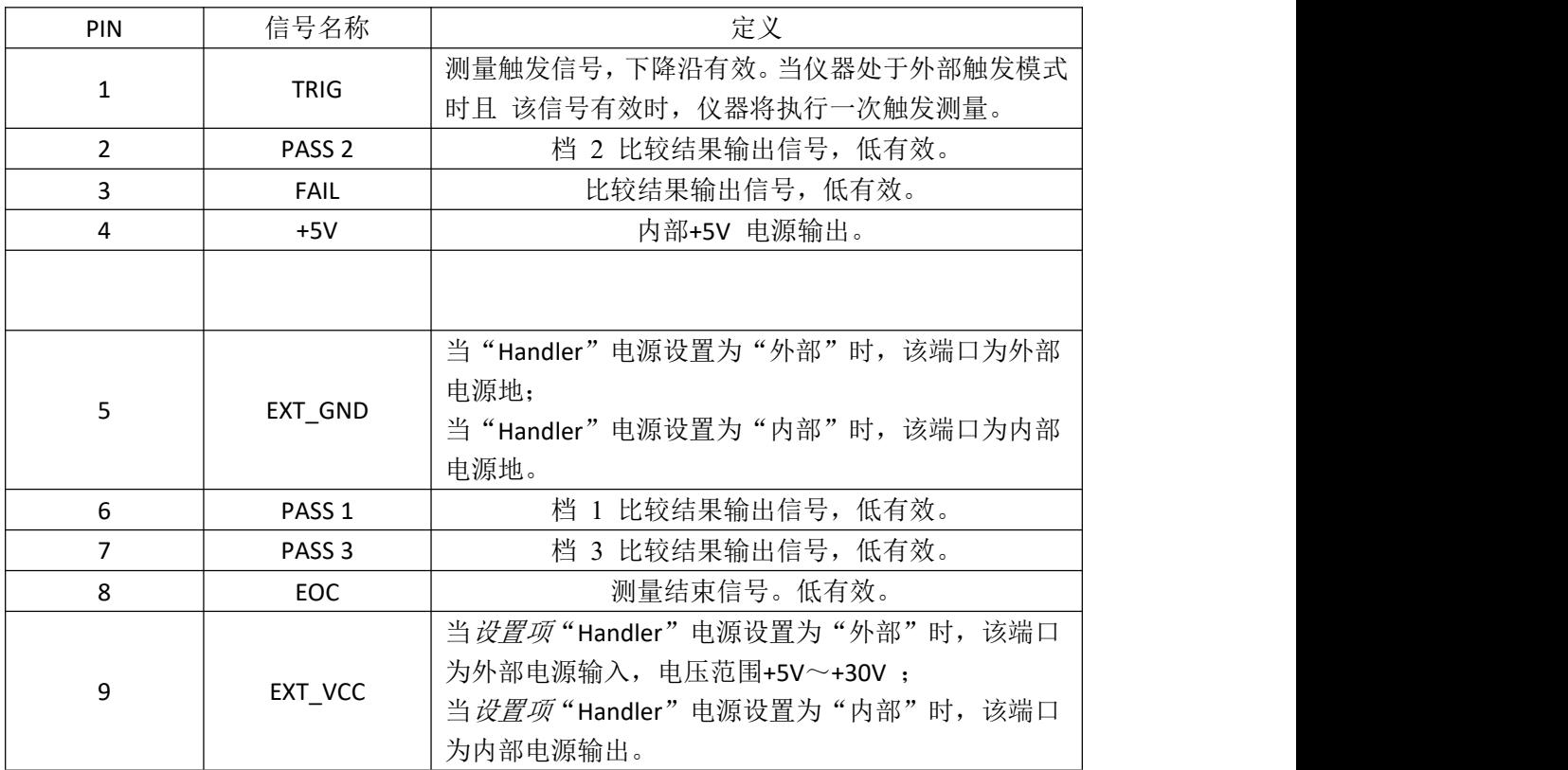

时序图

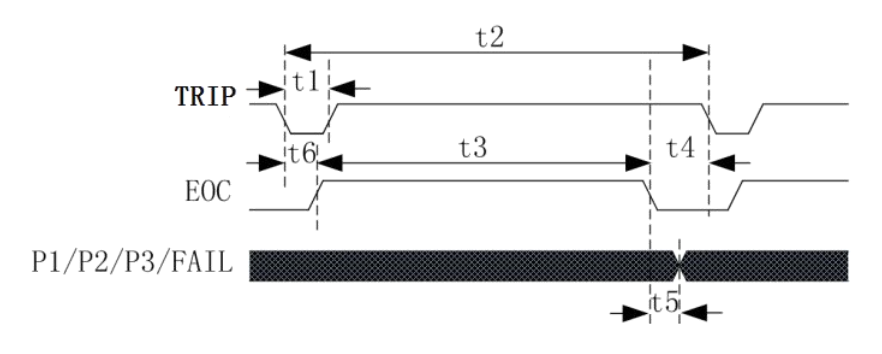

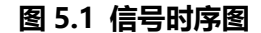

# 注:P1/P2/P3 就是 PASS1/PASS2/PASS3 信号

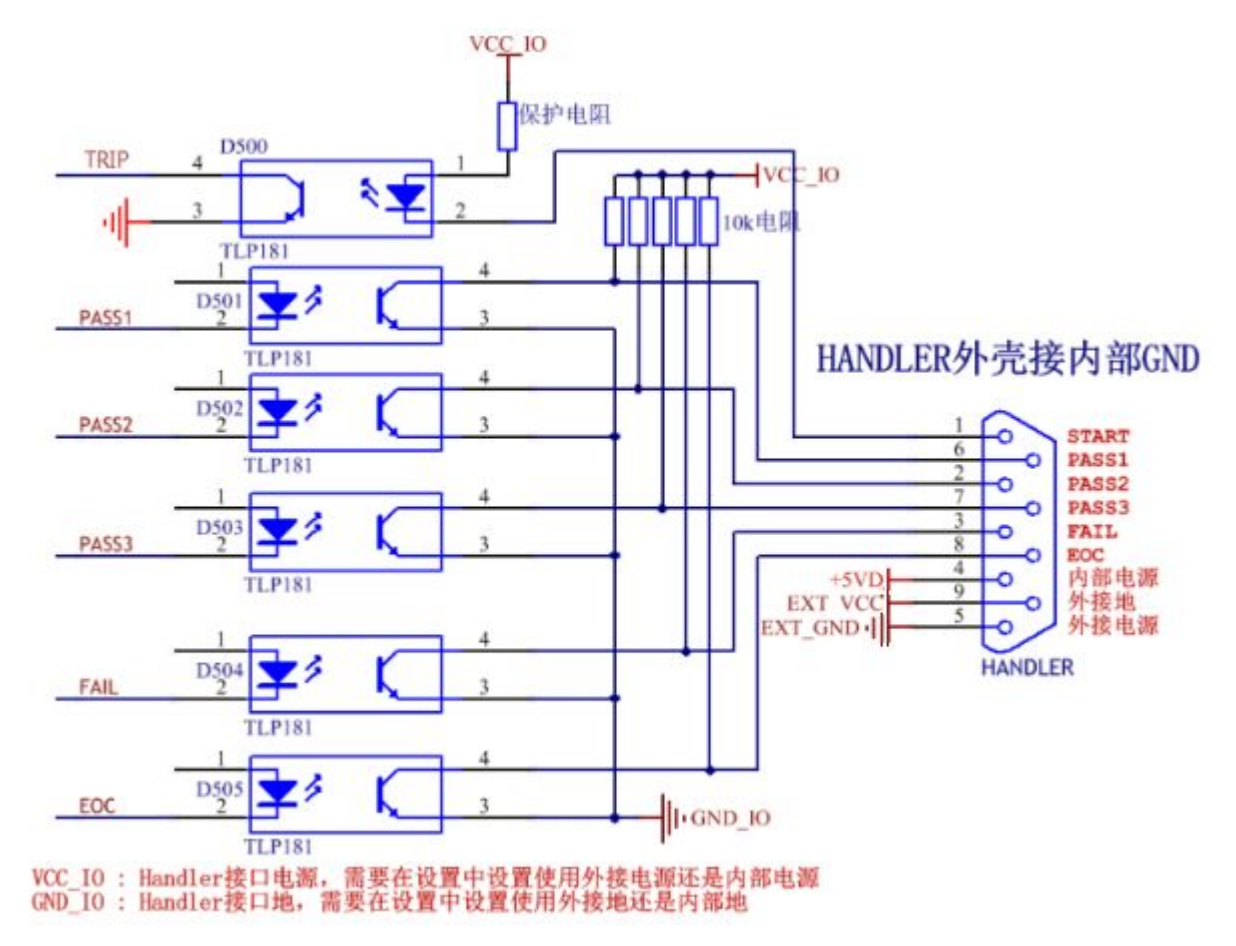

# **ZC2516/A/B Handler 接口功能模拟电路**

将仪器 Handler 模拟电路接到仪器的 Handler 接口,并设定仪器的分选中心值及上, 下限值,并启动分选,且主机设定在手动功能,则以后每触发模拟电路的外触发键。 ZC2516/A/B 主机会执行一次测试,并将结果直接显示在模拟电路的 LOW,PASS 1,PASS 2, PASS 3, HIGH, EOC 的 LED 上, 由此可以判定 Handler 接口功能是否正常。

# 5.2 RS232 接口指令格式

# 5.2.1 写指令

发送格式:

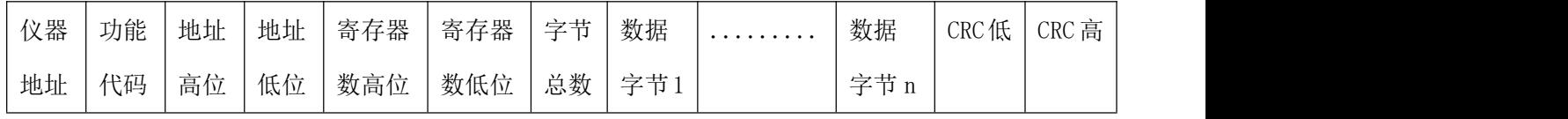

返回格式:

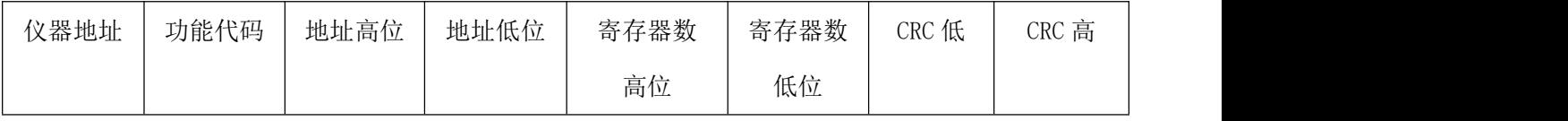

- 仪器地址:是指仪器的本地地址,可以在仪器的通讯设定界面进行设定,取值范围为:  $1^{\sim}32$ :
- 功能代码:本指令可以写一个数据,也可以写多个数据,所以其代码为:0x10。
- 地址高位和地址低位:是指数据在仪器里的存储地址,该地址可以是真实的存储地址, 也可以是映射地址。
- 寄存器数高位和低位:表示本次操作写入寄存器的数量,每个寄存器的大小为 2 个字节。
- 字节总数:表示本次操作写入字节的总数,至少 2 个字节。
- 数据字节 1~数据字节 n:就是要将这些数据内容写入到仪器中去。
- ◆ CRC 高和 CRC 低: CRC16 位校验, 我们采用查表法来进行 CRC 校验。

举例说明: 设定锁定量程, 自动量程在仪器里的存储地址为 0x009, 仪器编号为 2, 写入数 据 0

指令就是:

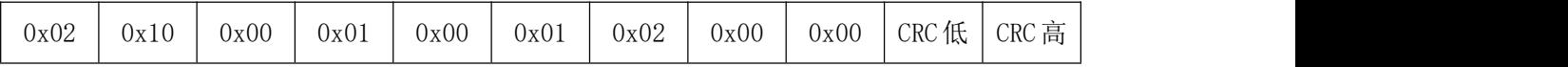

返回信息:

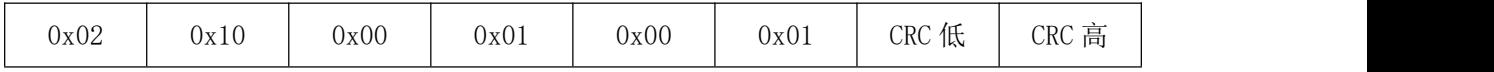

# 5.2.2 读指令

发送格式:

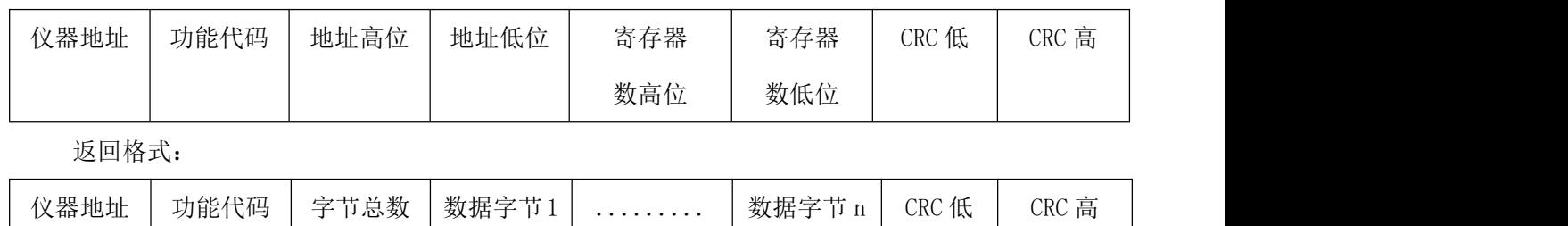

- 仪器地址:是指仪器的本地地址,可以在仪器的通讯设定界面进行设定,取值范围为:  $1 \sim 32$ :
- 功能代码:本指令可以写一个数据,也可以写多个数据,所以其代码为:0x03。
- 地址高位和地址低位:是指数据在仪器里的存储地址,该地址可以是真实的存储地址, 也可以是映射地址。
- 寄存器数高位和低位:表示本次操作写入寄存器的数量,每个寄存器的大小为 2 个字节。
- 字节总数:表示本次操作写入字节的总数,至少 2 个字节。
- 数据字节 1~数据字节 n:就是要将这些数据内容写入到仪器中去。
- ◆ CRC 高和 CRC 低: CRC16 位校验, 我们采用查表法来进行 CRC 校验。

举例说明: 设定锁定量程, 自动量程在仪器里的存储地址为 0x009, 仪器编号为

指令就是:

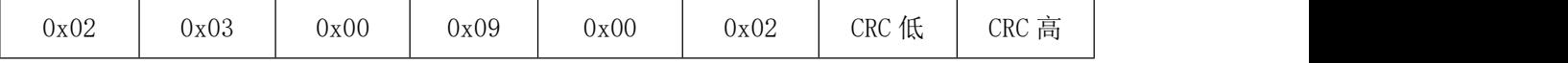

返回信息:

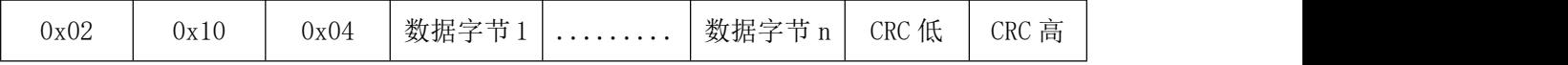

## **MODEBUS** 指令表

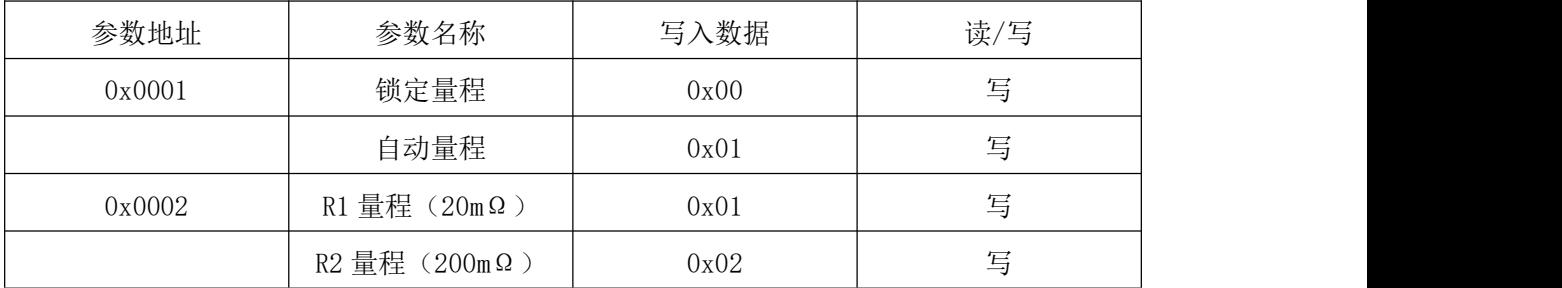

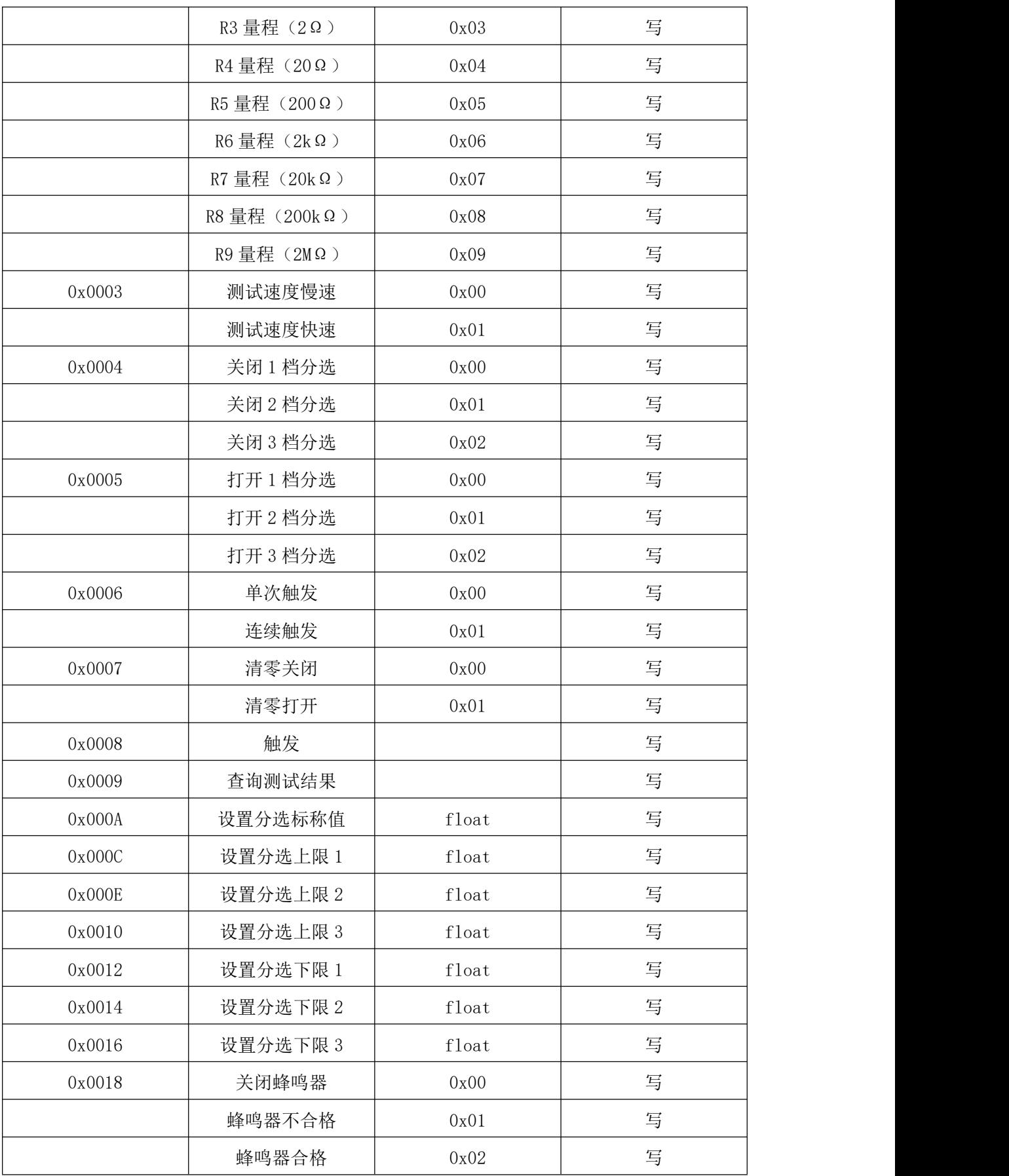

# <span id="page-21-0"></span>第 **6** 章 命令参考

# <span id="page-21-1"></span>6.1 简 介

本节将对所有的ZC2516/A/B 后盖USB 命令进行详细介绍。这些命令均符合SCPI 标准命 令集。

每个命令的介绍将包含如下内容:

命令名称: SCPI 命令的名称。

命令语法: 命令的格式包括所有必需的和可选的参数。

查询语法: 查询的格式包括所有必须的和可选的参数。

查询返回:ZC2516/A/B 的返回数据格式。

# 6.2 符号约定和定义

本章USB 命令的描述采用如下的符号约定和定义。

< > 尖括号中的内容用于表示命令的参数。

[ ] 方括号中的内容是可选的,可以省略。

{ } 通常花括号中包含几个可选参数,只能选择其中的一个参数。

在命令中将会用到的下列符号定义:

<NL> 换行符(十进制10)。

空格 ASCII 字符(十进制32)。

# 6.3 命令结构

ZC2516/A/B 命令分为两种类型:公用命令和SCPI 命令。 公用命令由IEEE 标准定义适 用于所有的仪器设备。 SCPI 命令采用树状结构,最高层称为子系统命令。只有选择了子系 统命令后,该子系统命令的下层命令才有效。冒号(:)用于分隔高层命令和低层命令。 树状命令基本规则如下:

● 忽略大小写。

例如, 2008年10月11日 10:00:00 10:00:00 10:00:00 10:00:00 10:00:00 10:00:00 10:00:00 10:00:00 10:00:00 10:00:00 10:0

LIMIT:STANDARD = limit:standard = LiMiT:Standard

<span id="page-22-0"></span>● 空格(一 表示一个空格) 不能位于冒号的前后。

例如, 2008年10月11日 10:00:00 10:00:00 10:00:00 10:00:00 10:00:00 10:00:00 10:00:00 10:00:00 10:00:00 10:00:00 10:0

错误: LIMITー:ーSTANDARD

正确: LIMIT:STANDARD

● 命令后面加一个问号(?)构成该命令的查询命令。

例如,

## LIMIT:STANDARD ?

## 6.4 命令缩写规则

每个命令和特性参数至少拥有两种拼写形式,缩写形式和全拼形式。有些时候两种拼写 方式完全相同。遵守以下规则进行缩写。

- 如果单词的长度为四个字母或少于四个字母,则缩写形式和全拼形式相同。
- 如果单词的长度大于四个字母,

如果第四个字母是个元音字母,那么缩写形式为该单词的前三个字母。 如果第四个字母是个辅音字母,那么缩写形式为该单词的前四个字母。 例如:

LIMIT 可缩写成LIM。

RANGE 可缩写成RANG。

## 6.5 命令题头和参数

ZC2516/A/B 控制命令包含命令题头和相关参数。命令题头可以是全拼或缩写形式。使用 全拼方式便于理解命令的意思,而使用缩写方式可以提高计算机输入效率。参数可以为如下 两种形式之一。用空格来分隔命令和命令的参数。

● 字符数据和字符串数据

字符数据由ASCII 字母构成。缩写规则与命令题头相同。

● 数值数据

整数(NR1), 定点数(NR2), 或浮点数(NR3). 数值范围为±9.9E37。

## 第 21 页

<span id="page-23-0"></span>NR1 举例如下: 123 +123 -123 NR2 举例如下: 12.3 +1.234  $-123.4$ NR3 举例如下: 12.3E+5 123.4E-5

# 6.6 命令参考

## 6.6.1 TRIGer 命令

TRIGger 子系统命令集用于设定仪器的触发源,触发后的延时和触发仪器测量。 命令树:

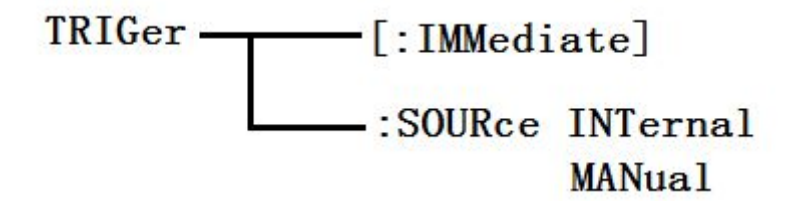

:IMMediate 用于触发仪器测量一次。

命令语法: TRIGger[:IMMediate]

例如:WrtCmd("TRIG");

:SOURce 用于设定仪器的触发源模式,字符?可以查询当前的触发源模式。 命令语法:

TRIGger:SOURce <INTernal, MANual>

这里:

INTernal 仪器自动触发,是仪器的默认设置。

第 22 页

MANual 在面板按 TRIGGER 键触发。

例如: WrtCmd( "TRIG: SOUR MANual");

查询语法:TRIGger:SOURce ?

查询返回: <INTernal, MANual> <NL^END>

## 6.6.2 APERture 命令

APERture 子系统命令集主要用于设定测量的速度。字符?可以查询当前的测量速度。 命令树:

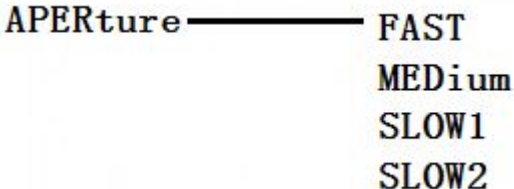

:APERture 用于设定仪器测量速度,字符?可以查询当前的测量速度。

命令语法:

APER <FAST, MEDium, SLOW1 或 SLOW2>

例如:WrtCmd("APERture SLOW1"); 设定仪器的自校准模式为 SLOW。

查询语法:APERture?

查询返回: <FAST, MEDium, SLOW1 或 SLOW2> <NL^END>

## 6.6.3 FUNCtion 子系统命令集

FUNCtion 子系统命令集主要用于设定仪器的, "量程", "测量模式", "自校准模 式"等。字符?可以查询当前的页面。

命令树:

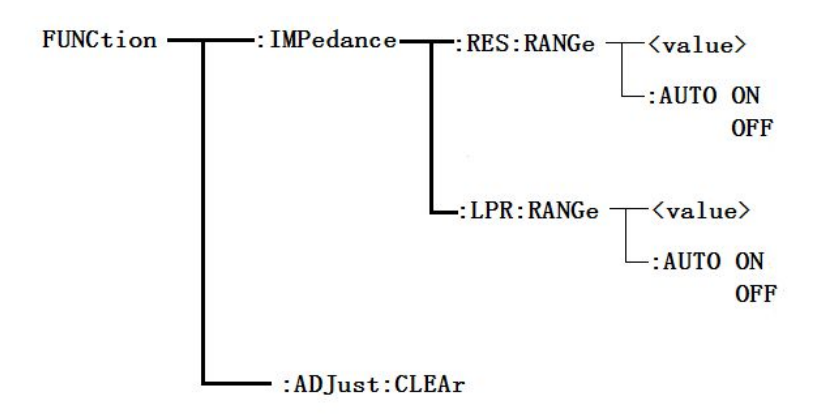

:IMPedance:RES:RANGe 用于设定仪器普通电阻测量模式的量程,字符?可以查询当前 普通电阻测量模式的量程参数。

命令语法:

FUNCtion:IMPedance:RES:RANGe

这里,可以是被测件的阻抗大小,也可以是具体的量程值。其数据格式为

 $NR1, NR2, NR3, = 0$  到  $2E+6$ 。

例如:WrtCmd("FUNC:IMP:RES:RANG 123"); 用于设定仪器普通电阻测量模式的量程 为 200Ω。

查询语法:FUNCtion:IMPedance:RES:RANGe?

查询返回:<value><NL^END>

这里,<value>可以是:

ZC2516: 20.000E-3, 200.00E-3, 2000.0E-3, 20.000E+0, 200.00E+0,

2000.0E+0, 20.000E+3, 200.00E+3,2. 0000E+6

ZC2516A: 200.00E-3, 2000.0E-3, 20.000E+0, 200.00E+0,

2000.0E+0, 20.000E+3, 200.00E+3

**ZC2516B:** 20.000E-3, 200.00E-3, 2000.0E-3, 20.000E+0, 200.00E+0,

2000.0E+0, 20.000E+3

:IMPedance:RES:RANGe:AUTO 用于设定仪器普通电阻测量模式的量程自动选择方式,字 符?可以查询当前的量程状态。

命令语法:

:IMPedance:RES:RANGe:AUTO

#### $OEF$  $[OFF]$  $\left\{ \right.$ *OFF*

例如:WrtCmd("FUNC:IMP:RES:RANG:AUTO ON"); 用于设定仪器普通电阻测量模式的量程 为自动。

the contract of the contract of the contract of the contract of the contract of

 $\big( ON$ 

*ON*

查询语法:FUNCtion:IMPedance:RES:RANGe:AUTO?

查询返回:<NR ON 或 OFF><NL^END>

:IMPedance:LPR:RANGe 用于设定仪器低电阻测量模式的量程,字符?可以查询当前低 电阻测量模式的量程参数。

命令语法:

FUNCtion:IMPedance:LPR:RANGe

这里,可以是被测件的阻抗大小,也可以是具体的量程值。其数据格式为

NR1, NR2, NR3, = 0  $\hat{\mathbb{E}}$  2000.

例如:WrtCmd("FUNC:IMP:LPR:RANG 15");用于设定仪器低电阻测量模式的量程为 20Ω。

查询返回:<value><NL^END>

这里,<value>可以是:

2000.00E-3, 20.0000E+0, 200.000E+0, 2000.00E+0

:IMPedance:LPR:RANGe:AUTO 用于设定仪器低电阻测量模式的量程自动选择方式,字 符? 可以查询当前的量程状态。

命令语法:

:IMPedance:LPR:RANGe:AUTO  $\big( ON$ *ON*

#### $OEF$  $[OFF]$ the contract of the contract of the contract of the contract of the contract of  $\left\{ \right.$ *OFF*

例如:WrtCmd("FUNC:IMP:LPR:RANG:AUTO ON"); 用于设定仪器低电阻测量模式的量程为 自动。

查询语法:FUNCtion:IMPedance:LPR:RANGe:AUTO?

查询返回:<NRON 或 OFF><NL^END>

:ADJust 用于执行或清除 0 ADJ

清除 0 ADJ 数据

命令语法

FUNCtion:ADJust:CLEAr

执行 0 ADJ 操作

命令语法:

FUNCtion: ADJust?

返回值:<NR1><NL^END>

 $\langle NR1 \rangle = 1$  或 0

0:表明 0 ADJ 成功完成,成功完成后会打开 0 ADJ

1: 表明在 0 ADJ 过程中, 电阻测量值超过了 4,00 dgt, 即执行失败

## 6.6.4 BIN 命令集

BIN 子系统命令集用于设定仪器的档比较功能,包括档状态开关、讯响模式、极限方式 等档参数的设定。

命令树:

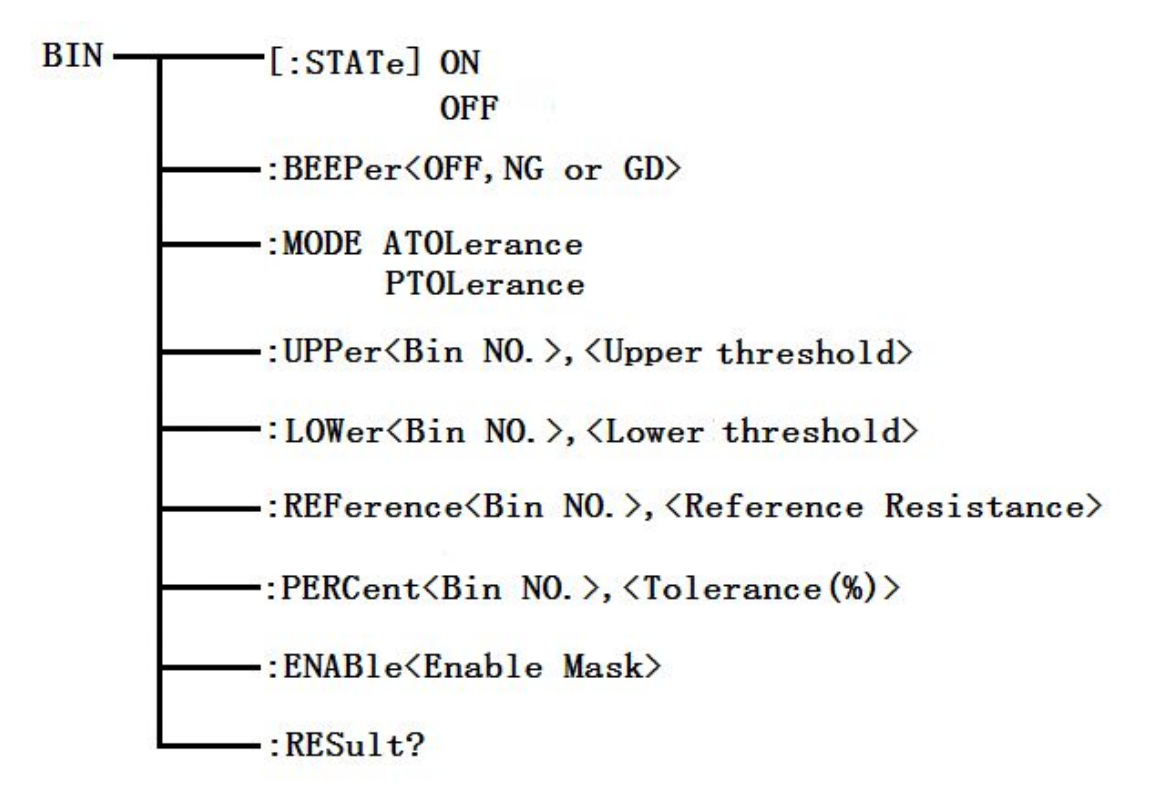

:BIN[:STATe]用于设定仪器比较的状态,字符?可以查询当前的档比较状态。

命令语法:

:BIN[:STATe] <ON 或 OFF>

例如:WrtCmd(":BIN:STAT ON");打开仪器的档比较功能。

查询语法::BIN:STATe?

查询返回:<NR ON 或 OFF><NL^END>

:BIN:BEEPer 用于设定仪器档比较的讯响模式,字符?可以查询当前的档讯响模式。 命令语法;

:BIN:BEEPer <OFF、NG 或 GD>

这里: OFF :关闭档讯响

NG :当有一个或更多的档比较结果为不合格时讯响

GD :所有档的比较结果都为合格时讯响

例如:WrtCmd(":BIN:BEEP GD"); 设定仪器的比较讯响模式为 GD。

查询语法::BIN:BEEPer?

查询返回:<OFF、NG 或 GD><NL^END>

:BIN:MODE 用于设定仪器档比较功能的极限方式,字符?可以查询当前设定的极限方式。 命令语法:

BIN:MODE < ATOLerance 或 PTOLerance >

这里:

ATOLerance:设定档极限方式为绝对误差方式

PTOLerance: 设定档极限方式为相对误差方式

例如:WrtCmd("BIN:MODE ATOL") 设定档极限方式为绝对误差方式

查询语法:BIN:MODE?

查询返回:<ATOL 或 PTOL><NL^END>

:BIN:UPPer 用于设定仪器特定档的上限值,字符?可以查询特定档设定的上限值。 命令语法:

BIN:UPPer<Bin NO.> ,< Upper threshold >

这里: 2008年10月11日 10:00 10:00 10:00 10:00 10:00 10:00 10:00 10:00 10:00 10:00 10:00 10:00 10:00 10:00 10:00 10:0

<Bin NO. >= 1 到 3(NR1) 指定的档号, 即特定档

<Upper threshold> = 0 到 2.2E+6 (NR3) 特定档的上限值 单位"Ω"

例如:WrtCmd("BIN:UPP 1,2000") 设定仪器 1 档的上限值为 2000Ω

# 注意:同一档的上限值要大于等于下限值!

## 第 27 页

查询语法:BIN:UPPer? <Bin NO.>

查询返回:<Upper threshold><NL^END>格式和单位同上

注: 如果该上限不存在时, 返回值为 "+9.90000E+37"

: BIN:LOWer 用于设定仪器特定档的下限值,字符?可以查询当前特定档设定的下限值。 命令语法:

BIN: LOWer  $\langle$ Bin NO.  $\rangle$ ,  $\langle$  Lower threshold  $\rangle$ 

### 这里: 2008年10月11日 10:00 10:00 10:00 10:00 10:00 10:00 10:00 10:00 10:00 10:00 10:00 10:00 10:00 10:00 10:00 10:0

<Bin NO>= 1 到 3 (NR1) 指定的档号, 即特定档

<Lower threshold> = 0 到 2.2E+6 (NR3) 特定档的下限值 单位"Ω"

例如:WrtCmd("BIN:LOW 1,1800") 设定仪器 1 档的下限值为 1800Ω

## 注意:同一档的下限值要小于等于上限值!

查询语法:BIN:LOWer?<Bin NO.>

查询返回:<Lower threshold><NL^END>格式和单位同上

注:如果该下限不存在时,返回值为"+9.90000E+37"

: BIN:REFerence 用于设定仪器特定档的标称值,字符?可以查询当前特定档设定的标 称值。

命令语法:

BIN: REFerence <Bin NO. >, <Reference Resistance> 这里: 2008年10月11日 10:00 10:00 10:00 10:00 10:00 10:00 10:00 10:00 10:00 10:00 10:00 10:00 10:00 10:00 10:00 10:0 <Bin NO. >= 1 到 3 (NR1) 指定的档号, 即特定档 <Reference Resistance> = 0 到 2.2E+6 (NR3) 特定档的标称值 单位"Ω" 例如:WrtCmd("BIN:REF 1,20E+3") 设定仪器 1 档的标称值为 20kΩ

查询语法: BIN: REFerence? <Bin NO.>, 查询返回:< Reference Resistance ><NL^END>格式和单位同上 注: 如果该标称值不存在时, 返回值为 "+9.90000E+37"

## 第 28 页

```
: BIN:PERCent 用于设定特定档的容差,字符?可以查询当前特定档设定的容差。
命令语法:
  BIN:PERCent<Bin NO.> ,<Tolerance(%)>
  这里:
   <Bin NO. >= 1 到 3 (NR1) 指定的档号, 即特定档
   <Tolerance(%)> = 0 到 99.999 (NR2) 特定档的容差 单位"%"
   例如:WrtCmd("BIN:PERC 1,10") 设定仪器 1 档的容差为 10%
   查询语法:BIN: PERCent?<Bin NO.>,
   查询返回:< Tolerance(%) ><NL^END>格式和单位同上
```

```
注: 如果该容差不存在时, 返回值为 "+9.90000E+37"
```
: BIN:ENABle 用于设定档功能的使能掩码,字符?查询当前档功能的使能位。 命令语法:

```
BIN: ENABle <Enable Mask>
这里:
<Enable Mask>= 0 到 7(NR1) 使能掩码(十进制)
```
把某些位置 1,即把对应的档使能

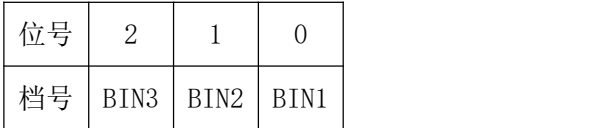

例如:WrtCmd("BIN:ENAB 6") 使能 BIN2 和 BIN3

查询语法:BIN:ENABle?,

查询返回:< Enable Mask ><NL^END>格式和单位同上

:BIN:RESult 用于查询仪器的最后一次的档比较结果。

查询语法:BIN:RESult?

## 第 29 页

查询返回:< NR1> <NL^END>

さいしょう しょうしょう しんじょう しんじょう しんしゅう しゅうしょく はんしゅう しょうしょく

 $\langle NR1 \rangle = 0$  到 7

当某档的判断结果为"GD"时,对应的为置 1

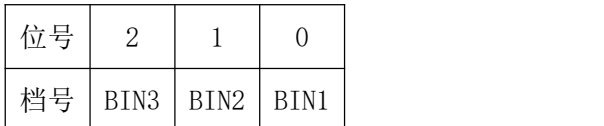

例如< NR1> = 4 时, 所有档中, 只有 BIN3 判断的结果为 "GD"

## 6.6.5 SYSTem 命令集

SYSTem 子系统命令集用于设定仪器的系统功能,包括 USB 开关、U 盘开关、按键音开 关、触摸按键音开关等。

命令树:

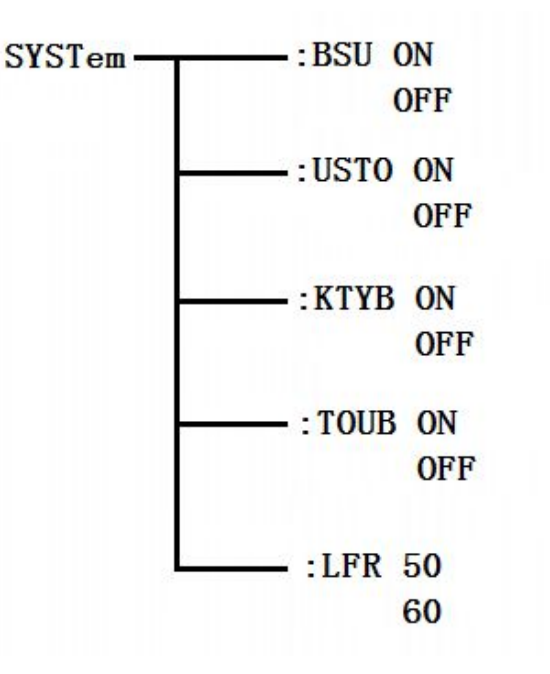

:SYSTem:USB 用于设定仪器 USB 开关状态,字符?可以查询当前的触摸音状态。

命令语法:

:SYSTem:USB <ON 或 OFF>

例如:WrtCmd(":SYST:USB ON"); 打开仪器的 USB 保存状态。

<span id="page-32-0"></span>查询语法::SYST:USB?

查询返回:<USB ON 或 OFF><NL^END>

:SYSTem:KEYB 用于设定仪器按键音的开关状态,字符?可以查询当前的触摸音状态。 命令语法:

:SYSTem:KEYB <ON 或 OFF>

例如:WrtCmd(":SYST:KEYB ON"); 打开仪器的按键音。

查询语法::SYST:KEYB?

查询返回:<KEYB ON 或 OFF><NL^END>

:SYSTem:TOUB 用于设定仪器触摸音状态,字符?可以查询当前的触摸音状态。 命令语法:

:SYSTem:TOUB <ON 或 OFF>

例如:WrtCmd(":SYST:TOUB ON"); 打开仪器的触摸音。

查询语法::SYST:TOUB?

查询返回:<TOUB ON 或 OFF><NL^END>

:SYSTem:LFR 用于设定仪器的电源频率,字符?可以查询仪器当前的电源频率。 命令语法:

:SYSTem:LFR <50 或 60>

例如:WrtCmd(":SYST:LFR 50"); 设定仪器的电源频率为 50Hz。

查询语法::SYST: LFR?

查询返回:<50 或 60><NL^END>

50: 当前仪器的电源频率为"50Hz"

60: 当前仪器的电源频率为"60Hz"

## 第 31 页

# 附录 化二氯化物 医心脏病 医心脏病 医心脏病 医心脏病 医心脏病 医心脏病 医心脏病

出厂配件:

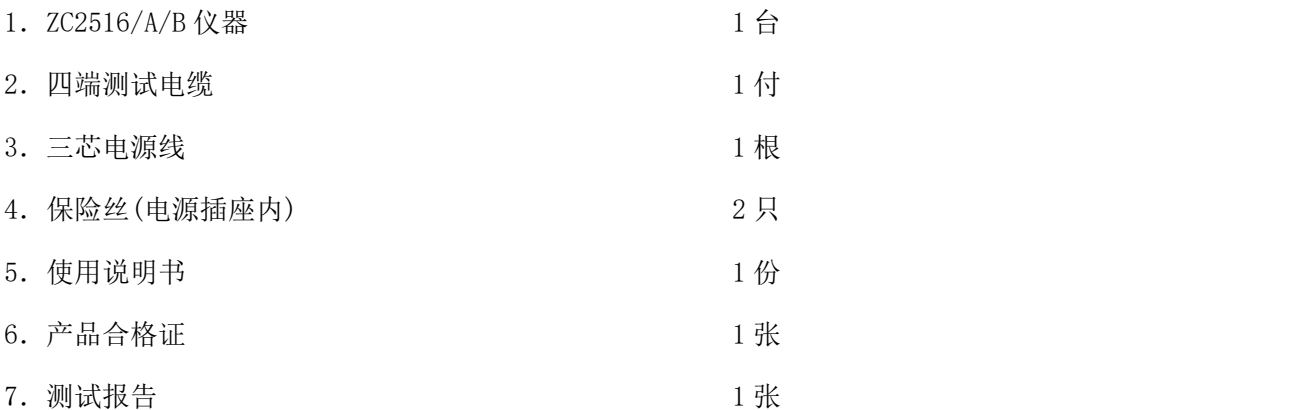

用户收到仪器后,开箱检查应核对上述内容,若发生遗缺,请立即与本公司或经营部门 联系。

保修期:使用单位从本公司购买仪器者,自公司发运日期起计算,从经营部门购买者,自经 营部门发运日期起计算,保修期十二个月。本公司对所有发外的仪器实行终身维修的服务。 保修期内,由于使用者操作不当而损坏仪器者,维修费由用户承担。